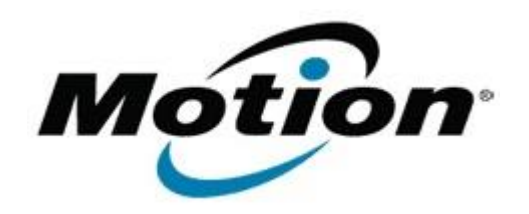

Motion Computing Software Release Note

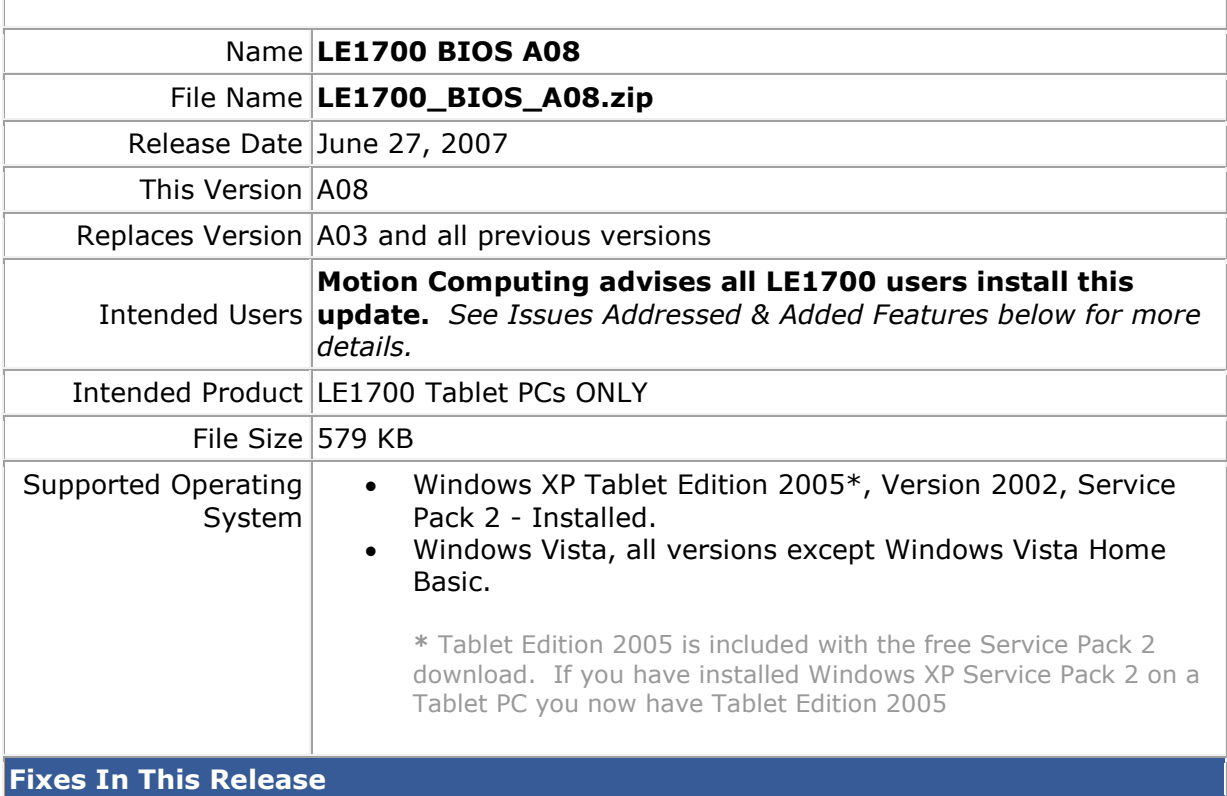

## **BIOS A08:**

- Prevents the WWAN card from being activated with the Sprint Connection Manager when set to 'Disabled' in BIOS.
- Improves the Brightness Slider response time in Dashboard.
- Now properly saves the power state of the Bluetooth radio.
- Addresses performance issue on Intel Core2 Solo processor when the LE1700 wakes from Stand by.
- Corrects BIOS beep issues with internal or external speakers connected.
- Power button now works correctly after a forced Shut Down.
- Prevents Ethernet and WLAN devices from displaying in the 'Safe to Remove' hardware dialog window.
- Decreases time to park hard drive when Motion DataGuard is enabled.
- Fixes irregularity when unit occasionally stopped booting on BIOS 'splash screen'.
- Adds BIOS Setup status for WWAN Card to include 'No Device'.

## **What's New In This Release**

#### **Features Added:**

- Added support for Australian WLAN (802.11) Card.
- Added support for Extended Battery with self conditioning.
- Changed power switch function to "Shut Down" when the system is going into Stand by or Hibernate and the power switch is pulled.

### **Known Issues and Limitations**

## **The following are known limitations:**

- When restoring BIOS Defaults, does not re-enable Boot Devices.
- Will not charge an Extended Battery that has zero charge.
- "Exit Discarding Changes" section in BIOS does not say "Tap" in the instructions.

# **Installation and Configuration Instructions**

To install the LE1700 A08 BIOS update, do the following:

Download the BIOS A08 file (LE1700\_BIOS\_A08.zip) to the directory location of your choice. Unzip the file to a location on your local drive. Use WinPhlash in the Motion Resources to install the LE1700\_BIOS\_A08.wph BIOS file on your LE1700. Note: You will have to shut down your tablet after installing the BIOS.

## **Licensing**

Refer to your applicable end-user licensing agreement for usage terms